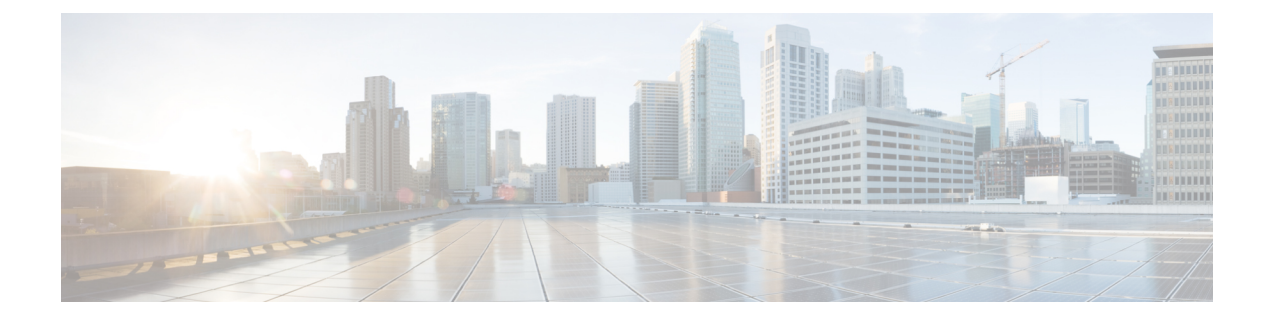

## ディレクトリ統合

- ディレクトリ パラメータ (1 ページ)
- CDI パラメータ (3 ページ)
- 属性マッピングのパラメータ (17 ページ)
- UDS パラメータ (20 ページ)
- ディレクトリサーバーの構成の例 (23 ページ)

## ディレクトリ パラメータ

次の表に、BDI と EDI のパラメータを示し、CDI パラメータ名、または Jabber 11.8 以降に適用 されないかどうかも示します。

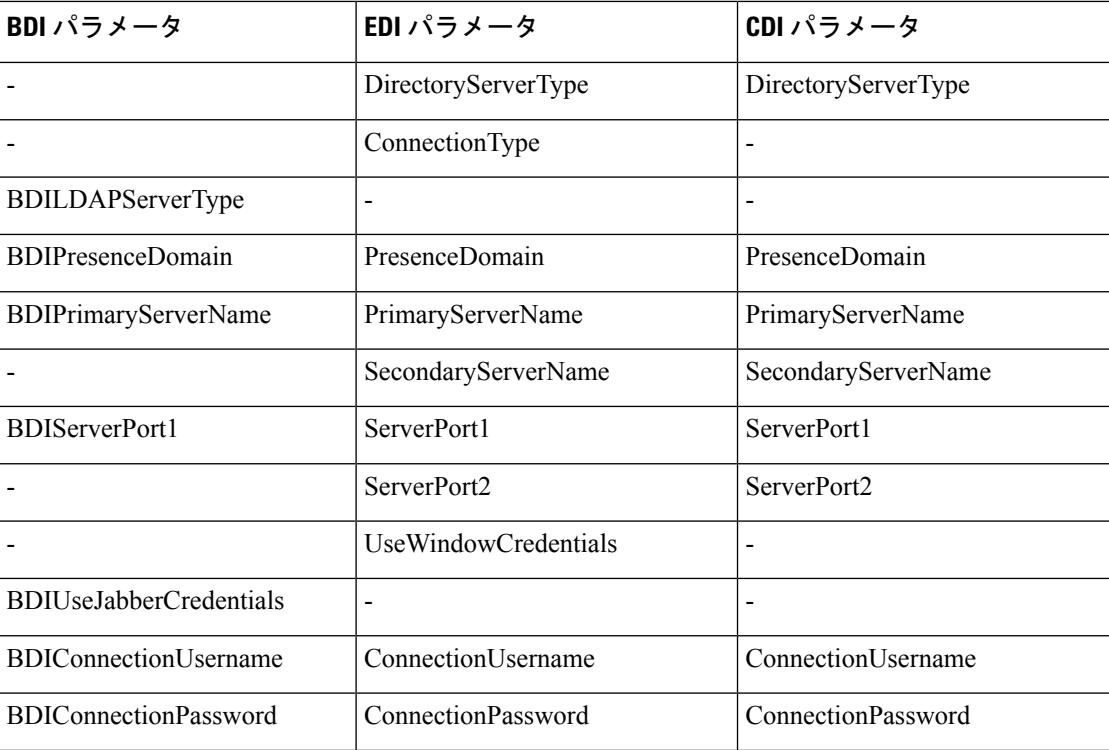

 $\overline{\phantom{a}}$ 

Ι

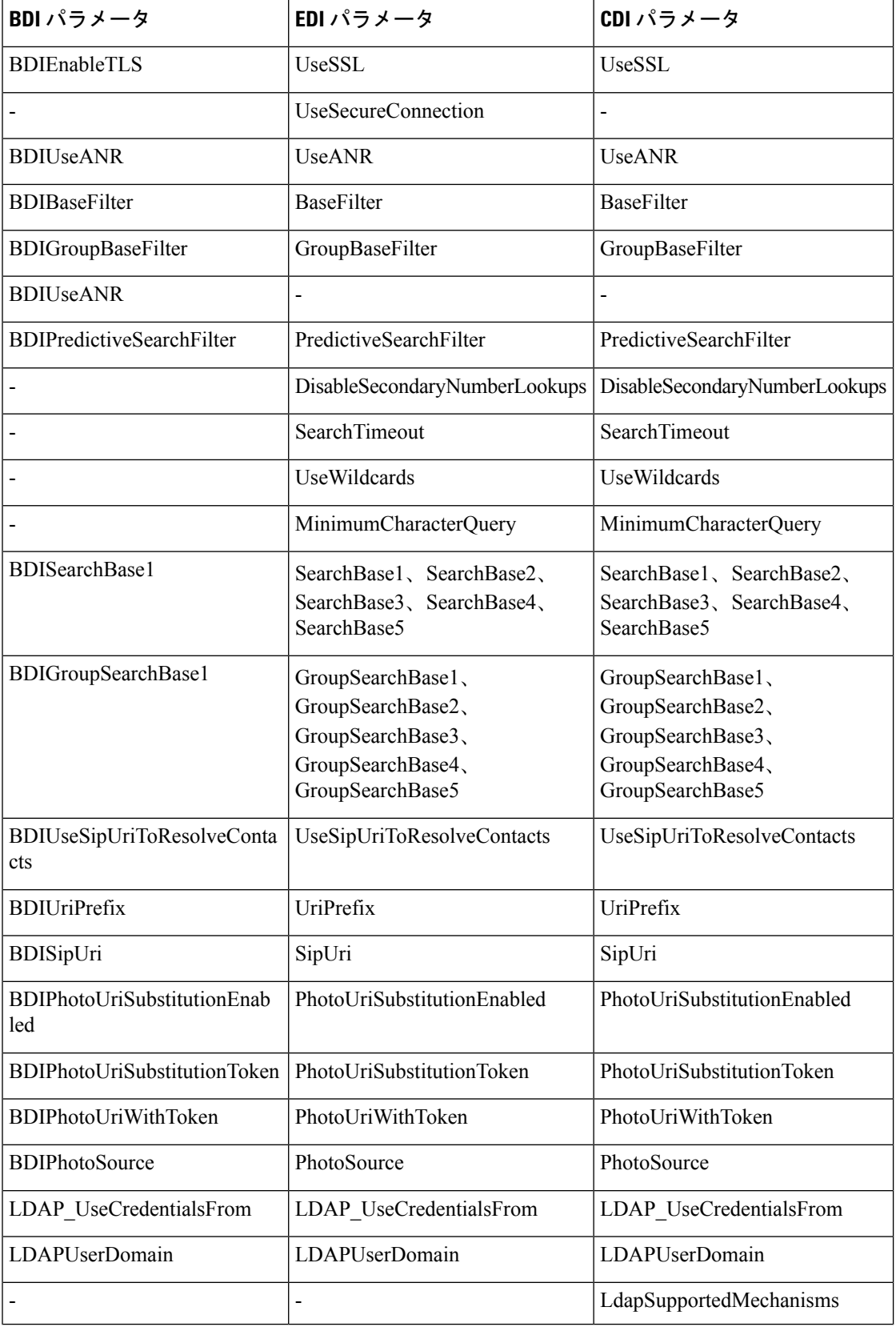

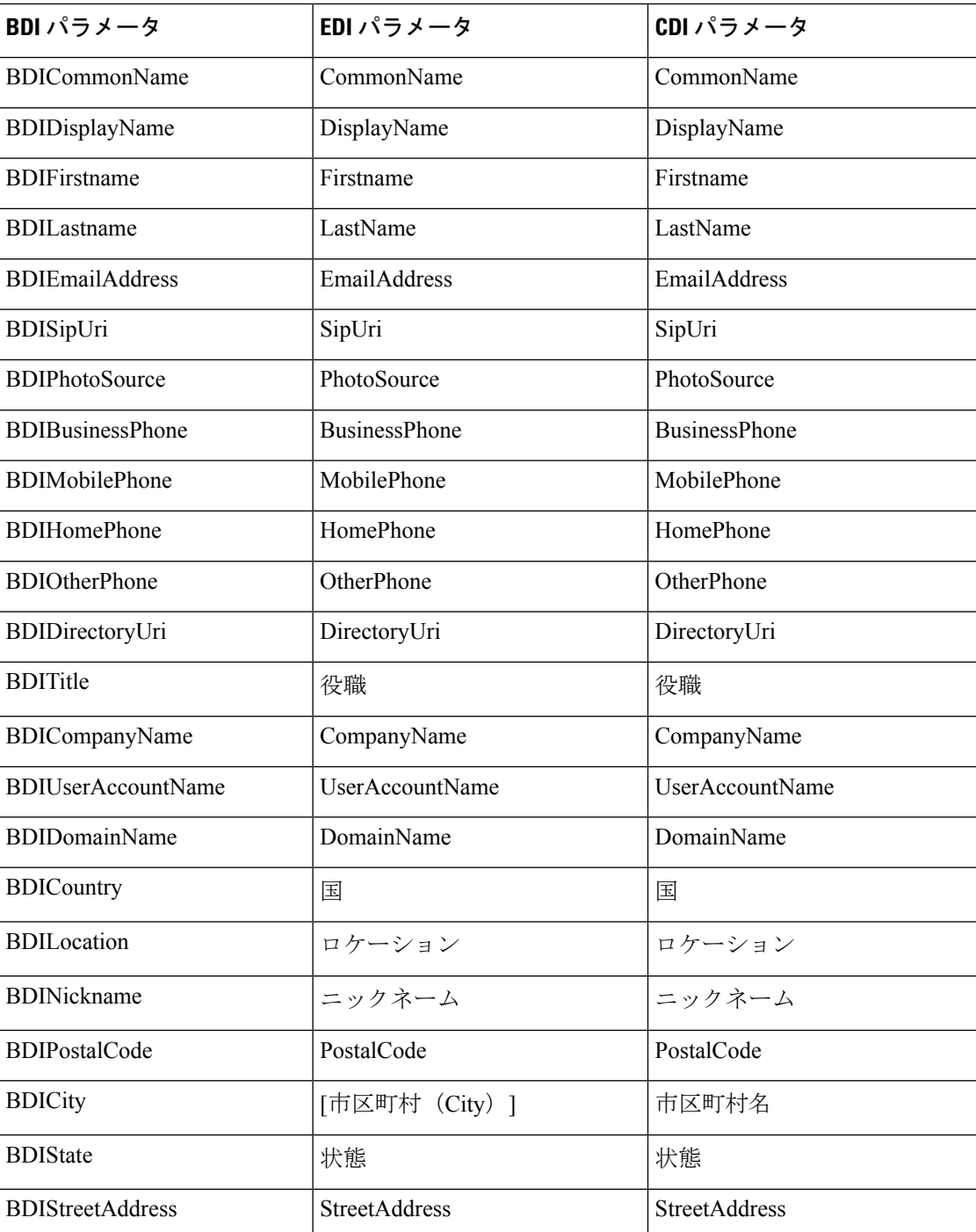

# **CDI** パラメータ

CDI パラメータはすべてのクライアントに適用されます。

## ディレクトリ接続

#### **PrimaryServerName**

プライマリ ディレクトリ サーバのアドレスを指定します。このパラメータは、クライアント が自動的にディレクトリサーバーを検出できない手動接続を有効にするために構成できます。

- クライアントは、次の方法でプライマリディレクトリサーバーまたはセカンダリディレ クトリ サーバーへの接続を試みます。 (注)
	- クライアントは、起動時にプライマリサーバーへの接続を試行します。
	- クライアントは、次の場合にセカンダリ サーバーへの接続を試行します。
		- プライマリサーバーが使用できない。
		- クライアントが接続すると、プライマリサーバーに障害が発生する。
	- セカンダリ サーバーに正常に接続できれば、クライアントは次回再起動されるまで セカンダリ サーバーへの接続を保持します。
	- クライアントが接続されているときに、セカンダリサーバーに障害が発生すると、ク ライアントはプライマリサーバーに接続しようと試行します。
	- IP アドレス:プライマリ ディレクトリ サーバーの IP アドレスを使用します。
	- FQDN:プライマリ ディレクトリ サーバーに FQDN を使用します。
	- 例: <PrimaryServerName>parent-domain-fqdn</PrimaryServerName>

#### **SecondaryServerName**

バックアップ ディレクトリ サーバのアドレスを指定します。

このパラメータは、クライアントが自動的にディレクトリサーバーを検出できない手動接続を 有効にするために構成する必要があります。

PrimaryServerName パラメータの値を指定する場合は、このパラメータをフェールオーバー用 に構成する必要があります。

- IP アドレス:バックアップ ディレクトリ サーバーの IP アドレスを使用します。
- FQDN:バックアップ ディレクトリ サーバーに FDQN を使用します。
- 例:<SecondaryServerName>www.example.com</SecondaryServerName>

#### **ServerPort1**

プライマリ ディレクトリ サーバのポートを指定します。

PrimaryServerName パラメータの値を指定する場合は、このパラメータを構成する必要があり ます。

例:<ServerPort1>123</ServerPort1>

#### **ServerPort2**

バックアップ ディレクトリ サーバのポートを指定します。

SecondaryServerName パラメータの値を指定する場合は、このパラメータを構成する必要があ ります。

例:<ServerPort2>345</ServerPort2>

#### **ConnectionUsername**

ディレクトリサーバーでの認証にクライアントが使用できる共有ユーザー名を手動で指定でき るようにします。

デフォルトでは、Jabberデスクトップクライアントはケルベロスまたはクライアント証明書認 証を使用します。このパラメータは、ディレクトリサーバーとの認証でケルベロスまたはクラ イアント証明書認証を使用できない展開でのみ使用してください。

ディレクトリに対する読み取り専用権限を持っているアカウントの既知のまたは公開されてい るクレデンシャルのセットのみを使用する必要があります。

Ú

重要 クライアントは、このユーザー名をプレーン テキストとして転送して保存します。

例:<ConnectionUsername>username</ConnectionUsername>

#### **ConnectionPassword**

ディレクトリサーバでの認証にクライアントが使用できる共有パスワードを手動で指定できる ようにします。

デフォルトでは、Jabberデスクトップクライアントはケルベロスまたはクライアント証明書認 証を使用します。このパラメータは、ディレクトリサーバーとの認証でケルベロスまたはクラ イアント証明書認証を使用できない展開でのみ使用してください。

ディレクトリに対する読み取り専用権限を持っているアカウントの既知のまたは公開されてい るログイン情報のセットのみを使用する必要があります。

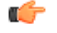

プレーンテキスト送信用に LDAP 設定を構成していない限り、クライアントはこのパス ワードを暗号化して送信および保存します。 重要

このパラメータの値は、共有パスワードです。

例:<ConnectionPassword>password</ConnectionPassword>

## **UseSSL**

デフォルト設定:True

LDAP サーバーへの接続では、LDAPS プロトコルを使用する SSL がデフォルトで使用されま す。

これを False に設定すると、プレーンテキスト LDAP プロトコルが使用されます。LDAP ポー トが389または3268で、UseSSL構成キーが設定されていない場合も、プレーンテキストLDAP プロトコルが選択されます。

(注) 構成キーが設定されている場合は、プロトコルの自動決定をオーバーライドします。

## **UseANR**

デフォルト設定(すべてのクライアント):True

予測検索クエリを実行するときに、AmbiguousNameResolution(ANR)の使用を有効または無 効にします。

True に設定すると、Jabber は予測検索に ANR を使用して LDAP クエリを構築します。

False に設定すると、Jabber は予測検索で使用する複雑なクエリを作成します。

JabberがOpenLDAPサーバーに接続している場合、ANRは無効になっています。ActiveDirectory サーバーへの接続時のみ有効です。

非 ANR サーバーに使用されるクエリの形式は、PredictiveSearchFilter パラメータを使用して設 定します。

例: <UseANR>false</UseANR>

## ディレクトリクエリ

#### **BaseFilter**

Active Directory クエリの基本フィルタを指定します。

ディレクトリへのクエリの実行時にユーザーオブジェクト以外のオブジェクトを取得する場合 は、ディレクトリのサブキー名を指定する必要があります。

設定ファイルには、有効なXML文字実体参照のみを含めることができます。カスタム基本フィ ルタを指定する場合は、& の代わりに & を使用する必要があります。

すべてのクライアントのデフォルト値は (&(objectCategory=person)( objectClass=user)) です。

例:<BaseFilter>(&(objectCategory=person) (memberOf=cn=group-name))</BaseFilter>

#### **GroupBaseFilter**

Active Directory エンタープライズ グループ クエリの基本フィルターを指定します。

すべてのクライアントのデフォルト値は次のとおりです。

(&(objectCategory=group)(!(groupType:1.2.840.113556.1.4.803:=2147483648)) (使用する前に、この値に挿入されているスペースを削除してください)。

例:<GroupBaseFilter>(&(objectCategory=person)(memberOf=cn=group-name))</GroupBaseFilter>

#### **PredictiveSearchFilter**

予測検索LDAPクエリの属性セットを定義します。検索クエリーをフィルタするために、複数 のカンマ区切り値を定義できます。

この設定は、「UseANR」が False に設定されている場合、または非 Active Directory サーバー に接続する場合にのみ読み取られます。UseANR がどの値にも設定されていない場合、Jabber は予測検索クエリにデフォルトの属性セットを使用します。

デフォルト値は、次の Jabber パラメータの属性マッピングに基づいて作成されます。

- mail
- username
- displayname
- givenname
- surname
- nickname
- sipURI

これらの属性の一般的なマッピングは次のとおりです。

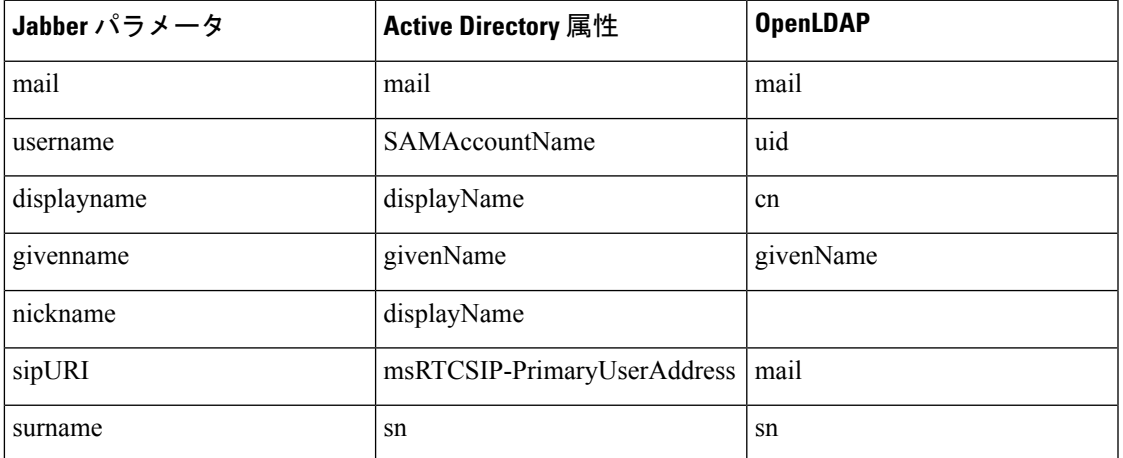

ディレクトリサーバーが ANR 形式のクエリをサポートしていない場合、予測検索クエリに対 してクエリされる属性セットをカスタマイズする場合は、この設定を入力できます。

#### **DisableSecondaryNumberLookups**

携帯電話番号、自宅の電話番号、他の電話番号などの仕事用の番号を使用できない場合に、 ユーザが代替連絡先番号を検索できるかどうかを指定します。

- ●0(デフォルト):ユーザーは代替連絡先番号を検索できます。
- 1:ユーザーは代替連絡先番号を検索できません。
- 例:<DisableSecondaryNumberLookups>1</DisableSecondaryNumberLookups>

#### **SearchTimeout**

クエリのタイムアウト時間を秒数で指定します。

このパラメータの値は秒数です。デフォルト値は 5 です。

例:<SearchTimeout>6</SearchTimeout>

#### **UseWildcards**

ユーザーがワイルドカード検索を使用できるかどうかを指定します。

- •0(デフォルト):ワイルドカードを使用しません。
- 1:ワイルドカードを使用します。

## $\label{eq:1} \bigotimes_{\mathbb{Z}}\mathbb{Z}_{\ell}$

ワイルドカードを使用すると、ディレクトリの検索に時間が かかる場合があります。 (注)

例:<UseWildcards>1</UseWildcards>

#### **MinimumCharacterQuery**

ディレクトリから名前を照会するために入力する必要がある連絡先名の最小文字数を指定しま す。

このパラメータの唯一の値は数値です。デフォルト値は 3 です。

たとえば、このパラメータの値として2を設定した場合、ユーザーが検索フィールドに少なく とも 2 文字を入力するとクライアントはディレクトリを検索します。

例:<MinimumCharacterQuery>2</MinimumCharacterQuery>

#### **SearchBase1**、**SearchBase2**、**SearchBase3**、**SearchBase4**、**SearchBase5**

検索が開始されるディレクトリ サーバの場所を指定します。

検索ベースはクライアントが検索を実行するルートです。デフォルトの場合、クライアントは ディレクトリ ツリーのルートから検索を行います。

ActiveDirectoryは通常、検索ベースを必要としません。特定のパフォーマンス要件がある場合 にのみ、Active Directory の検索ベースを指定します。検索ベースを指定する場合、Active Directory以外のディレクトリサーバーにも検索ベースを指定し、ディレクトリ内の特定の場所 へのバインディングを作成する必要があります。

このパラメータの値は、ディレクトリツリー内の検索可能な組織単位(OU)です。デフォル トの動作を上書きする場合は、最大 5 つの検索ベースの値を OU に指定することができます。

$$
\mathcal{Q}^{\mathcal{L}}
$$

OUを指定すると、検索対象を特定のユーザグループに制限することができます。たとえ ば、ユーザーのサブセットが IM 機能だけを使用しているとします。これらのユーザを OU に含め、この OU を検索ベースとして指定します。 ヒント

例:<SearchBase1>OU=Users1</SearchBase1>

#### **GroupSearchBase1**、**GroupSearchBase2**、**GroupSearchBase3**、**GroupSearchBase4**、 **GroupSearchBase5**

検索が開始されるディレクトリサーバーの場所を指定します。

検索ベースはクライアントが検索を実行するルートです。デフォルトの場合、クライアントは ディレクトリ ツリーのルートから検索を行います。

デフォルトの動作を上書きする場合は、組織単位(OU)で最大 5 つの検索ベースの値を指定 できます。

このパラメータの値は、ディレクトリツリー内の検索可能な OU です。

例:<GroupSearchBase1>OU=Group1</GroupSearchBase1>

## **IM** アドレス方式

#### **UseSipUriToResolveContacts**

Cisco IM and Presence サービスが使用する IM アドレス方式を指定します。

- true:ディレクトリ URI スキームを使用します。
- •false(デフォルト) : ユーザー ID @[デフォルト ドメイン] スキームを使用します。

例:<UseSipUriToResolveContacts>true</UseSipUriToResolveContacts>

#### **UriPrefix**

SipUri パラメータから除外するプレフィックスを指定します。

値はプレフィックス文字列です。

たとえば、sip: が msRTCSIP-PrimaryUserAddress ディレクトリ属性の前に付加されている場合 があります。

例:<UriPrefix>sip:</UriPrefix>

### **SipUri**

IMアドレス方式フィールドのマッピング先となるディレクトリ属性フィールドを指定します。 このパラメータの値は、次のディレクトリ属性フィールドのいずれかです。

- mail
- msRTCSIP-PrimaryUserAddress
- 例: <SipUri>msRTCSIP-PrimaryUserAddress</SipUri>

### **LdapSupportedMechanisms**

すべてのクライアントに適用されます。

LDAP サーバーで認証する順序を指定します。

各メカニズムは、連絡先サービスとLDAPサーバーによってサポートされている必要がありま す。

複数の認証メカニズムを区切るには、スペースを使用します。

- **GSSAPI**(デフォルト):ケルベロスv5。デスクトップクライアントのみでサポートされ ます。
- **EXTERNAL**: SASL External。
- **PLAIN**:LDAPシンプルバインド。匿名はシンプルバインドの一部です。ConnectionUsername および ConnectionPassword パラメータ、または LDAP\_UseCredentialsFrom パラメータが存 在する場合、デフォルトで使用されます

例 1: <LdapSupportedMechanisms>GSSAPI EXTERNAL PLAIN</ LdapSupportedMechanisms>

この例では、Jabber は最初に GSSAPI がサポートされているかどうかを確認してから、認証を 試みます。GSSAPI がサポートされていない場合、Jabber は EXTERNAL がサポートされてい るかどうかを確認し、認証を試みます。どちらもサポートされていない場合、JabberはPLAIN 認証を試みます。

 $\emph{9}$  2 : <LdapSupportedMechanisms>PLAIN</LdapSupportedMechanisms>

この例では、Jabber は PLAIN 認証のみを使用します。

### **EnableEmployeeNumber**

Windows 版 Cisco Jabber に適用されます。

ユーザーが Jabber を使用して従業員番号を検索した場合に、LDAP サーバーから従業員番号を 取得します。

•0または false(デフォルト):従業員番号は無効です。

- 1 または true:従業員番号が有効です。
- 例:<EnableEmployeeNumber>0</EnableEmployeeNumber>

### **UseLdapReferral**

Windows 版 Cisco Jabber および Cisco Jabber for Android に適用されます。

連絡先の解決を試みるときに、クライアントがLDAPリフェラルを使用するかどうかを指定し ます。

- 値:
	- 0(デフォルト):LDAP リフェラルを無効にします
	- 1:LDAP リフェラルを有効にします
- 例: <UseLdapReferral>1</UseLdapReferral>

## **LDAP\_UseCredentialsFrom**

オンプレミス展開のすべての Cisco Jabber クライアントに適用されます。

ディレクトリサーバーに接続するときに Cisco Jabber が使用するログイン情報を指定します。

- Voicemail:ディレクトリサーバーへの接続時にボイスメールのログイン情報を使用しま す。
- Exchange:ディレクトリサーバーへの接続時に Cisco Jabber が Microsoft Exchange への接続 に使用するログイン情報を使用します。
- CUCM:ディレクトリサーバーへの接続時に Cisco Unified Communications Manager のログ イン情報を使用します。

例: <LDAP UseCredentialsFrom>CUCM</LDAP UseCredentialsFrom>

このパラメータが設定されている場合、ユーザーは、[オプション (Options) 1 ウィンドウで ディレクトリのログイン情報を手動で入力するオプションを与えられません。Cisco Unified Communications Manager サービスプロファイルを使用するか、 jabber config.xml ファ イルで定義したCDIディレクトリ統合パラメータを使用してディレクトリのログイン情報を設 定することもできます。同期されたログイン情報と管理者定義のログイン情報の両方を使用す ることはお勧めしません。

LdapUserDomain パラメータを使用して、LDAP サーバーに対して認証を行うドメインを定義 する必要がある場合があるため、注意してください(該当する場合)。たとえば、認証 ID は <*CUCM* ユーザー名>@<LdapUserDomain> になります。

- 構成が競合する可能性があるため、LDAP\_UseCredentialsFromパラメータは次のパラメー タと一緒に使用しないでください。 (注)
	- LdapAnonymousBinding
	- ConnectionUsername および ConnectionPassword
	- UseWindowsCredentials

### **LdapUserDomain**

オンプレミス展開のすべての Cisco Jabber クライアントに適用されます。

LDAPサーバーに接続するときにユーザー名に追加するドメインを指定します。これは、LDAP サーバーが認証にUPNまたは電子メールベースのアカウントを必要とする場合に役立ちます。 このパラメータは、LDAP UseCredentialsFrom パラメータとともに使用されます。

ユーザー名には @ 記号が追加され、その後に LdapUserDomain で指定された値が続きます。こ の値は、LDAP サーバーへの接続に使用されます。たとえば、Adam McKenzie という名前の ユーザーのユーザー ID が *amckenzie* で、LdapUserDomain が *example.com* である場合、LDAP サーバーで認証されるユーザー名は *amckenzie@example.com* です。

例:<LdapUserDomain>example.com</LdapUserDomain>

### **LdapDNSForestDomain**

すべての Cisco Jabber クライアントに適用されます。

Ú

制約事項

このパラメータは、Windows 以外の環境の jabber-config ファイルでのみ使用してくださ い。

Jabber は、DNS SRV クエリを使用して、最初に DNSFORESTNAME 環境変数を読み取ること により、グローバルカタログを検出します。環境変数が存在しない場合、Jabberは次にWindows API を使用して DNS フォレスト名を取得します。Jabber を Windows 以外の環境で同様に動作 させるには、jabber-config ファイルの LdapDNSForestDomain に DNS フォレスト名を配置しま す。

## 連絡先の写真

#### **PhotoUriSubstitutionEnabled**

写真の表示に URI を使用するかどうかを指定します。

• true:写真 URI の代替が有効になります。

• false (デフォルト):写真 URI の代替が無効になります。

例:<PhotoUriSubstitutionEnabled>true</PhotoUriSubstitutionEnabled>

#### **PhotoUriSubstitutionToken**

写真へのパスを作成するために使用される写真 URI のトークンを指定します。

PhotoURISubstitutionToken パラメータと組み合わせて使用できるのは次の属性のみです。

- 共通名
- 表示名
- 名
- 姓
- ニックネーム
- 電子メール アドレス
- フォト ソース
- 勤務先電話
- 携帯電話
- 自宅電話
- 連絡先電話
- 他の電話
- 役職
- 会社名
- ユーザ アカウント名
- ドメイン名
- 所在地
- 郵便番号
- 州
- 市区町村郡
- 番地

#### Ú

このパラメータを使用する場合は、PhotoUriSubstitutionEnabled パラメータが true に設定 されていることを確認する必要があります。 重要

このパラメータの値はディレクトリ属性です。

例:<PhotoUriSubstitutionToken>sAMAccountName</PhotoUriSubstitutionToken>

#### **PhotoUriWithToken**

変数値として、ディレクトリ属性が付いた写真 URI を指定します。

パラメータは LDAP ディレクトリ統合に適用されます。

#### Œ

クライアントはクレデンシャルなしで、Web サーバから画像を取得できる必要がありま す。 制約事項

写真 URI の代替を設定するには、PhotoUriSubstitutionToken の値としてディレクトリ属性を設 定します。

このパラメータの値は URI です。

例:<PhotoUriWithToken>http://staffphoto.example.com/sAMAccountName.jpg</PhotoUriWithToken>

#### **PhotoSource**

連絡先の写真をバイナリオブジェクトとしてまたは写真のURIの形で格納するディレクトリ属 性の名前。

値はディレクトリ属性です。

例:<PhotoSource>thumbnailPhoto</PhotoSource>

$$
\underline{\quad \ \ } \Omega
$$

「jpegPhoto」や「thumbnailPhoto」などの属性を使用している場合は、これらが Active Directory のグローバルカタログに追加されていることを確認してください。 ヒント

## **PhoneNumberMasks**

ユーザが電話番号を検索するときに使用するマスクを指定します。

たとえば、ユーザが +14085550100 からのコールを受信するとします。ディレクトリでは、こ の番号は +(1) 408 555 0100 です。+1408+(#) ### ### #### のマスクにより、番号を解決 します。マスク文字列の長さは、レジストリサブキー名のサイズ制限を超えることはできませ  $h_{\circ}$ 

電話マスクは、クライアントでディレクトリを検索する前に電話番号に適用されます。電話マ スクを正しく設定すると、ディレクトリ検索がクエリの完全一致として成功し、ディレクトリ サーバーのパフォーマンスへの影響が回避されます。

次の表に、電話マスクに含めることができる要素を示します。

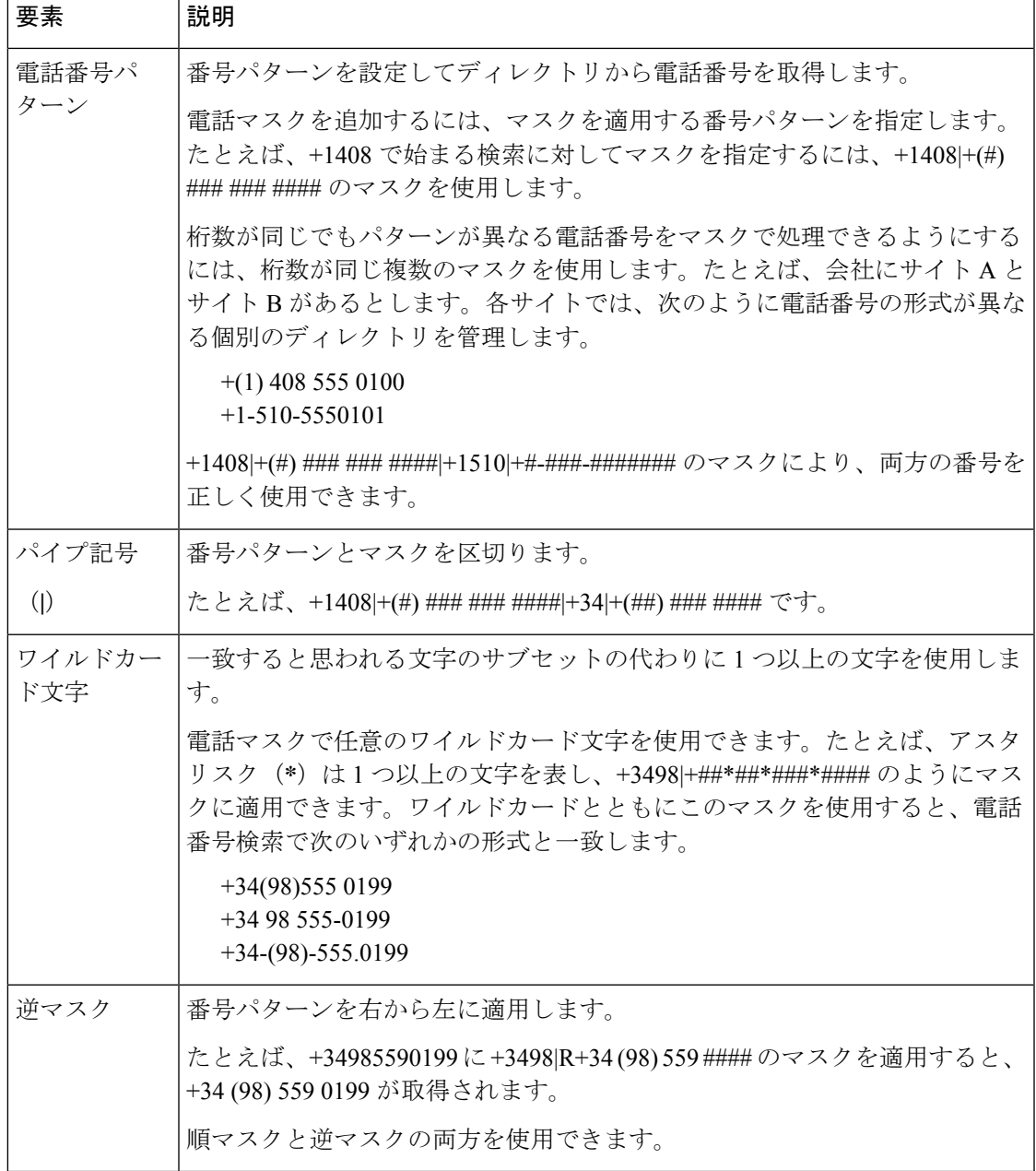

このパラメータの唯一の値はマスク文字列です。

 $\boxed{m}$  : <PhoneNumberMasks>+1408|+(#) ### ### ####</PhoneNumberMasks>

## **ContactSearchSource**

すべてのクライアントに適用されます。

前提条件: Jabber チームメッセージング モードが有効になっている。

Jabberチームメッセージングモードを実行している環境のJabber検索に使用するソースを指定 します。検索結果とともに、その人物のプロファイル写真を閲覧し、電話することができま す。

値として CI を使用して ContactProfileSearch パラメータを構成した場合、このパラメータは無 視されます。

- CI(デフォルト):Jabberユーザーは、Teamsディレクトリの共通アイデンティティ(CI) にある連絡先を検索できます。
- CI-UDS-LDAP: Jabber ユーザーは、CIだけでなく、会社のディレクトリ (UDS/LDAP上) から連絡先を検索できます。

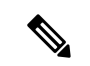

この値を使用する場合は、DirectoryServerType も使用する必 要がある場合があります。 (注)

例:<ContactSearchSource>CI-UDS-LDAP</ContactSearchSource>

## **ContactProfileSource**

すべてのクライアントに適用されます。

前提条件: Jabber チームメッセージング モードが有効になっている。

Jabberチームメッセージングモードを実行している環境のユーザーの連絡先のプロファイルの ソースを定義します。検索結果とともに、その人物のプロファイル写真を閲覧し、電話するこ とができます。

- CI:Teams ディレクトリの共通アイデンティティ(CI)からのプロファイル情報。この値 を設定すると、ContactSearchSource パラメータは無視され、予測検索は CI でのみ行われ ます。
- CI-UDS-LDAP (デフォルト): Jabber は UDS または LDAP からプロファイル情報を取得 します。写真や表示名など、ユーザーの詳細に競合がある場合、CIからのプロファイル情 報は、UDS/LDAP からのプロファイル情報よりも優先されます。

この値を使用する場合は、DirectoryServerType も使用する必 要がある場合があります。 (注)

例:<ContactProfileSource>CI-UDS-LDAP</ContactProfileSource>

### **DirectoryServerType**

すべてのクライアントに適用されます。

連絡先の解決に使用するディレクトリサーバーのタイプを指定します。Jabber は、 ContactSearchSource または ContactProfileSource を CI-UDS-LDAP に設定すると、このパラメータ を調べます。

MRA に Expressway を使用する場合、Jabber はこのパラメータを無視し、UDS を使用します。

このパラメータに使用される値は次のとおりです。

- LDAP:LDAP サーバーに接続します。
- UDS: UDS (Cisco Unified Communications Manager サーバー)に接続します。この値は、 すべての Cisco Jabber クライアントに使用され、Expressway モバイルおよびリモートアク セスに適用されます。
- 例:<DirectoryServerType>LDAP</DirectoryServerType>

## 属性マッピングのパラメータ

次の表に、LDAP ディレクトリ属性をマッピングするためのパラメータを説明します。

| CDI パラメータ                                                                                        | ディレクトリ属性                    | デフォル<br>カタログ<br>内に存在<br>する | デフォルト<br>トでグ  でインデッ<br>ローバル クス化され<br>ている | デフォルトで<br><b>Ambiguous Name</b><br><b>Resolution (ANR)</b><br>に設定されている |
|--------------------------------------------------------------------------------------------------|-----------------------------|----------------------------|------------------------------------------|------------------------------------------------------------------------|
| CommonName                                                                                       | cn                          | はい                         | はい                                       | いいえ                                                                    |
| DisplayName                                                                                      | displayName                 | はい                         | はい                                       | はい                                                                     |
| Firstname                                                                                        | givenName                   | はい                         | はい                                       | はい                                                                     |
| LastName                                                                                         | sn                          | はい                         | はい                                       | はい                                                                     |
| EmailAddress                                                                                     | mail                        | はい                         | はい                                       | はい                                                                     |
| SipUri<br>(注)<br>クライアント<br>は、URIダイヤ<br>ルではなく、イ<br>ントラドメイン<br>フェデレーショ<br>ンにこのパラ<br>メータを使用し<br>ます。 | msRTCSIP-PrimaryUserAddress | はい                         | はい                                       | はい                                                                     |
| PhotoSource                                                                                      | thumbnailPhoto              | いいえ                        | いいえ                                      | いいえ                                                                    |

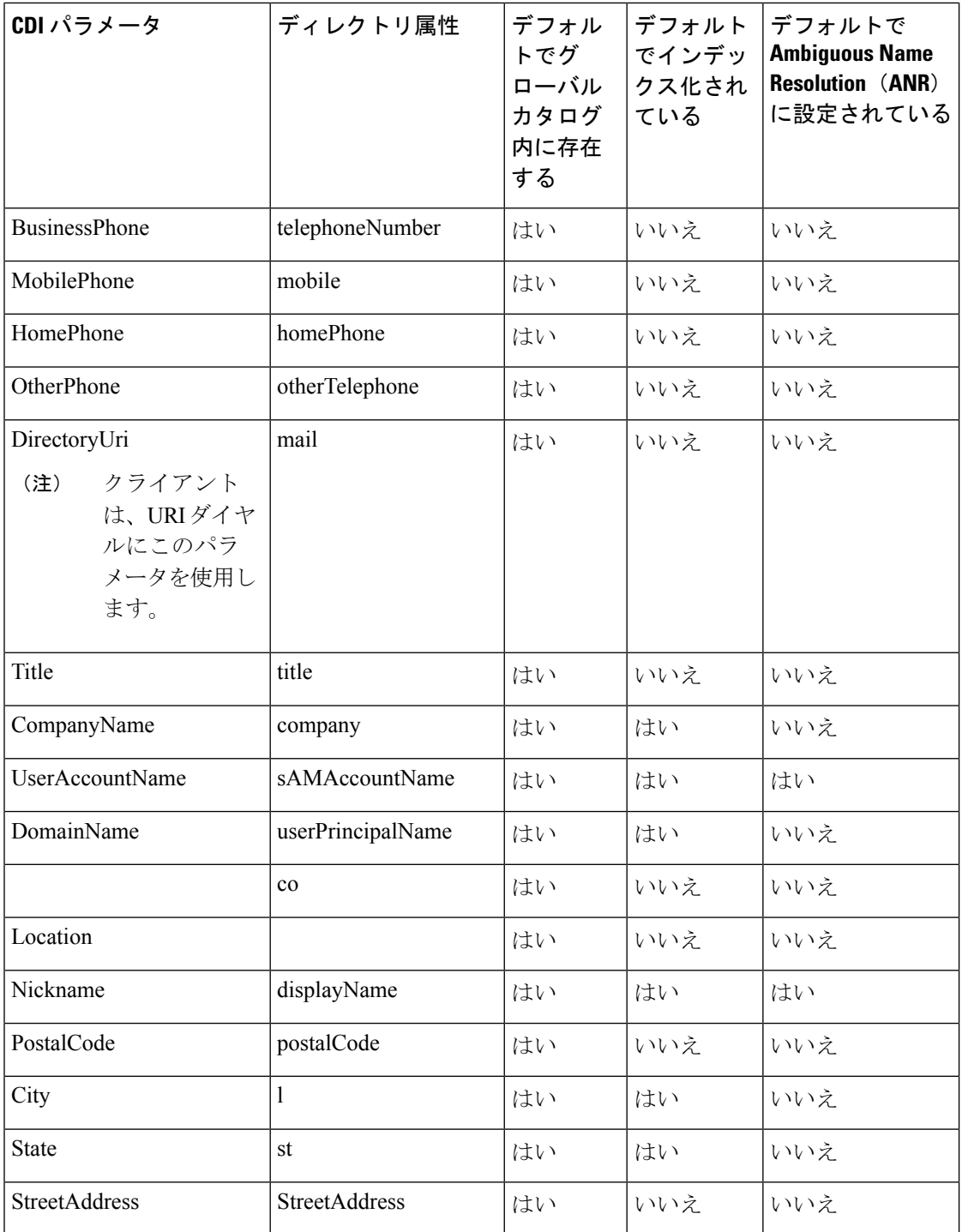

## ディレクトリサーバーの属性

クライアントのLDAPディレクトリサーバーの属性にインデックスを付ける必要があります。 これにより、クライアントは連絡先を解決できます。

デフォルトの属性マッピングを使用するには、次の属性にインデックスを付ける必要がありま す。

- sAMAccountName
- displayName
- sn
- name
- proxyAddresses
- mail
- department
- givenName
- telephoneNumber

さらに、セカンダリ番号クエリについては、次の属性にもインデックスを付ける必要があ ります。

- otherTelephone
- mobile
- homePhone

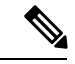

Windows 版 Cisco Jabber では、デフォルトで、セカンダリ番 号クエリが有効になっています。セカンダリ番号クエリは、 DisableSecondaryNumberLookups パラメータを使用して無効 にできます。 (注)

• msRTCSIP-PrimaryUserAddress

Windows 版 Cisco Jabber はデフォルトでグローバルカタログサーバーに接続するため、すべて の属性がグローバルカタログサーバー上に存在することを確認する必要があります。Microsoft ActiveDirectoryスキーマスナップインなどの適切なツールを使用して、属性をグローバルカタ ログサーバーに複製できます。属性をグローバルカタログサーバーに複製するかどうかは選択 できます。

- グローバルカタログサーバーに属性を複製すると、ドメイン内のActive Directoryサーバー 間にトラフィックが発生します。このため、属性をグローバルカタログサーバーに複製す るのは、ネットワークトラフィックが余分な負荷を処理できる場合にのみにする必要があ ります。
- グローバルカタログサーバーに属性を複製しない場合は、ドメインコントローラに接続す るように Cisco Jabber を設定します。この場合、クライアントがドメインコントローラに 接続する場合は単一のドメインしか問い合わせません。

## **UDS** パラメータ

UDS サーバーへの接続、および連絡先の解決とディレクトリのクエリの実行に UDS パラメー タを使用します。

UDS パラメータは、すべての Cisco Jabber クライアントに適用されます。

## ディレクトリ接続

#### **PresenceDomain**

プレゼンスノードのドメインを指定します。このパラメータは必須です。

このパラメータの唯一の値は、プレゼンスノードのドメインです。

クライアントは、IMアドレスを作成するために、このドメインをユーザーIDに付加します。 たとえば、Adam McKenzieという名前のユーザーのユーザーIDが*amckenzie*であるとします。 プレゼンスノードドメインとして *example.com* を指定します。

ユーザーがログインすると、クライアントは Adam McKenzie 用に *amckenzie@example.com* とい う IM アドレスを作成します。

例: <PresenceDomain>example.com</PresenceDomain>

#### **UdsServer**

Cisco Unified Communications Manager User Data Service(UDS)サーバーのアドレスを指定しま す。

このパラメータは、クライアントが自動的に UDS サーバーを検出できない手動接続に必要で す。

- IP アドレス:UDS サーバーの IP アドレスを使用します。
- FQDN:UDS サーバーの FQDN を使用します。
- 例:<UdsServer>ccm1</UdsServer>

## **IM** アドレス方式

#### **UdsPhotoUriWithToken**

変数値として、ディレクトリ属性が付いた写真 URI を指定します。

このパラメータは、UDSディレクトリ統合に適用されます。次のいずれかのケースで連絡先の 写真をダウンロードするには、このパラメータを指定する必要があります。

- UDSを使用するように DirectoryServerType パラメータを設定した場合。この設定では、企 業のファイアウォールの内側または外側のクライアントが連絡先解決に UDS を使用しま す。
- モバイルおよびリモートアクセス用 Expressway を展開している場合。この展開では、企 業のファイアウォールの外側のクライアントが自動的に連絡先解決にUDSを使用します。

#### Ú

クライアントはクレデンシャルなしで、Web サーバから画像を取得できる必要がありま す。 制約事項

このパラメータの値は URI です。

例:<UdsPhotoUriWithToken>http://www.photo/url/path/%%uid%%.jpg</UdsPhotoUriWithToken>

#### **UseSIPURIToResolveContacts**

IM and Presence Service の IM アドレス方式を変更します。

- true:ディレクトリ URI スキームを使用します。
- false (デフォルト): ユーザー ID @[デフォルト ドメイン] スキームを使用します。
- 例:<UseSIPURIToResolveContacts>true</UseSIPURIToResolveContacts>

#### **UriPrefix**

SipUri パラメータから除外するプレフィックスを指定します。

唯一の値はプレフィックス文字列です。

たとえば、sip: が msRTCSIP-PrimaryUserAddress ディレクトリ属性の前に付加されている場合 があります。

SipUri が msRTCSIP-PrimaryUserAddress に設定されていない場合は、タグ -<UriPrefix>sip:</UriPrefix> を削除します。

例:<UriPrefix>sip:</UriPrefix>

#### **SipUri**

IM アドレス方式フィールドをマッピングするディレクトリ属性フィールドを指定します。 このパラメータの値は、次のディレクトリ属性フィールドのいずれかです。

- mail
- msRTCSIP-PrimaryUserAddress
- 例: <SipUri>msRTCSIP-PrimaryUserAddress</SipUri>

## **EmailAddress**

すべての Cisco Jabber クライアントに適用されます。

ユーザーデータサービス (UDS)のどの属性が電子メールアドレスであるかを指定します。こ のパラメータを値 mail で構成します。

例:

<EmailAddress>mail</EmailAddress>

$$
\overline{\mathscr{O}}
$$

このパラメータは、最新の Jabber バージョンで LDAP クエリと UDS クエリの両方をサ ポートします。 (注)

## **DirectoryUriPrefix**

すべての Cisco Jabber クライアントに適用されます。

データが LDAP からのものである場合にのみ、DirectoryUri 値から削除するプレフィックスを 指定します。

たとえば、ディレクトリ URI が sip:amckenzie@example.com の場合、次のように設定します。

<DirectoryUriPrefix>sip:</DirectoryUriPrefix>

### **MaxWordsOfFirstName**

すべての Cisco Jabber クライアントに適用されます。

このパラメータは、UDSディレクトリ統合に適用され、予測検索でユーザーの名に使用できる 単語の最大数を指定します。ユーザーの名のデフォルト値は2単語で、最大単語数に制限はあ りません。

例: <MaxWordsOfFirstName>2</MaxWordsOfFirstName>

## **MaxWordsOfLastName**

すべての Cisco Jabber クライアントに適用されます。

このパラメータは UDS ディレクトリ統合に適用され、予測検索でユーザーの姓に含めること ができる単語の最大数を指定します。ユーザーの姓のデフォルト値は2単語で、最大単語数に 制限はありません。

例: <MaxWordsOfLastName>2</MaxWordsOfLastName>

## ディレクトリサーバーの構成の例

ここでは、サポートされている統合シナリオについて説明し、設定の例を示します。

## ドメインコントローラの接続

ドメインコントローラに接続するには、次のパラメータを設定します。

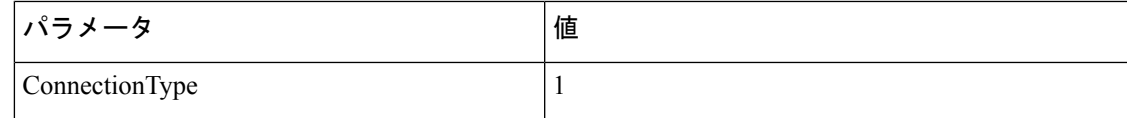

次に設定例を示します。

```
<Directory>
```
<ConnectionType>1</ConnectionType></Directory>

## **KerberosConfiguration**

デスクトップ版 Cisco Jabber に適用されます。

jabber-config.xml ファイルに KerberosConfiguration パラメータを追加できます。パラメータ値 は、MIT-Kerberos 構成ファイルとしてディスクに書き込まれます。

このパラメータを構成しない場合、Jabberはディレクトリ検索を実行するクライアントマシン が参加しているActive Directoryドメインのみに接続できます。クライアントマシンが参加して いない、その他の Active Directory ドメインに接続するには、domain\_realm マッピングを構成 します。

たとえば、マルチフォレスト環境で、AD インフラストラクチャに 2 つのフォレストがデプロ イされているとします。ユーザーアカウントはフォレスト 1 にあり、リソースはフォレスト 2 にあります。この場合、domain1.com がユーザードメインとして構成され、domain2.com と child.domain2.com がリソースドメインとして構成されます。フォレスト 1 とフォレス ト 2 の間に信頼関係を確立します。

ユーザーが domain1.com からサインインし、リソースドメインにアクセスする場合は、 jabber-config.xml で適切な値を使用して KerberosConfiguration を構成します。

(注)

1行で入力してもケルベロス構成が機能しない場合は、この例のように複数行で入力して みてください。

#### 例:

```
<Directory>
  <KerberosConfiguration>
    [domain_realm]
      .domain1.com = DOMAIN1.COM
      .child.domain1.com = CHILD.DOMAIN1.COM
```

```
</KerberosConfiguration>
</Directory>
```
## **Cisco Jabber** の手動サーバー接続

ディレクトリサーバーに接続するには、次のパラメータを設定します。

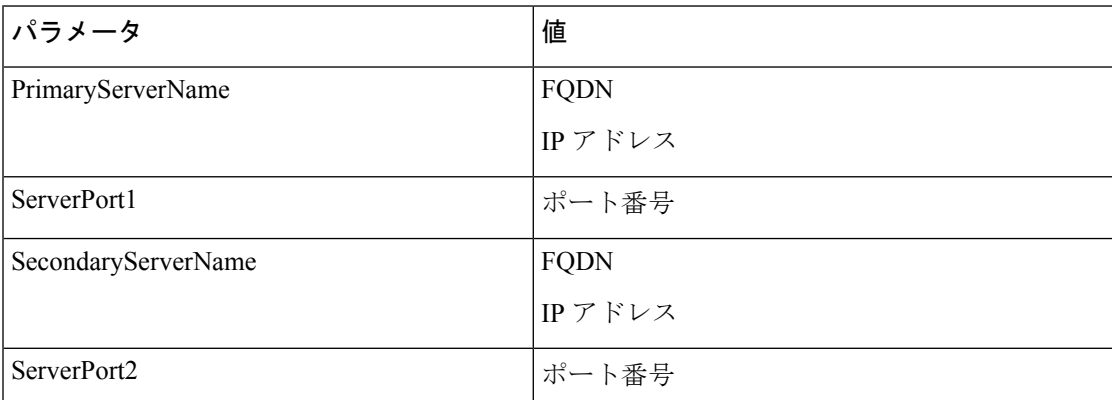

次に設定例を示します。

```
<Directory>
```

```
<PrimaryServerName>primary-server-name.domain.com</PrimaryServerName>
<ServerPort1>1234</ServerPort1>
<SecondaryServerName>secondary-server-name.domain.com</SecondaryServerName>
<ServerPort2>5678</ServerPort2>
</Directory>
```
## **UDS** の統合

UDS と統合するには、次のパラメータを設定します。

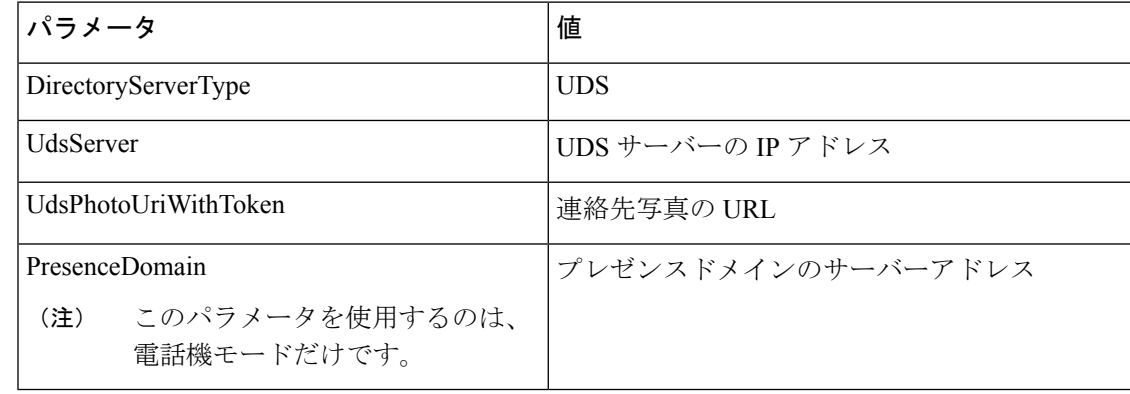

すべての連絡先解決(つまり、企業ファイアウォールの内側と外側)に UDS を使用する 場合にのみ、DirectoryServerType パラメータを UDS に設定します。 (注)

#### 次に設定例を示します。

```
<Directory>
  <DirectoryServerType>UDS</DirectoryServerType>
  <UdsServer>11.22.33.444</UdsServer>
  <UdsPhotoUriWithToken>http://server-name/%%uid%%.jpg</UdsPhotoUriWithToken>
</Directory>
```
## **LDAPIntegrationwith**モバイルおよびリモートアクセス用の**Expressway** との **LDAP** 統合

LDAPディレクトリ統合とモバイルおよびリモートアクセス用Expresswayが展開されている場 合、クライアントは次を使用します。

- LDAP(企業ファイアウォール内の場合)
- UDS(企業ファイアウォール外の場合)

## $\label{eq:1} \bigotimes_{\mathbb{Z}}% {\textstyle\bigoplus_{\mathbb{Z}}% {\textstyle\bigoplus_{\mathbb{Z}}}} \mathbb{Z}^{\textstyle\bigoplus_{\mathbb{Z}}% {\textstyle\bigoplus_{\mathbb{Z}}}} \mathbb{Z}^{\textstyle\bigoplus_{\mathbb{Z}}% {\textstyle\bigoplus_{\mathbb{Z}}}} \mathbb{Z}^{\textstyle\bigoplus_{\mathbb{Z}}% {\textstyle\bigoplus_{\mathbb{Z}}}} \mathbb{Z}^{\textstyle\bigoplus_{\mathbb{Z}}% {\textstyle\bigoplus_{\mathbb{Z}}% {\textstyle\bigoplus_{\mathbb{Z}}}} \mathbb{Z}^{\$

(注)

LDAP がデフォルト設定のため、クライアント構成ファイルに DirectoryServerType パラ メータを含める必要はありません。

クライアントが企業ファイアウォールの内側でも外側でも連絡先写真を解決できるよう、次の パラメータを設定します。

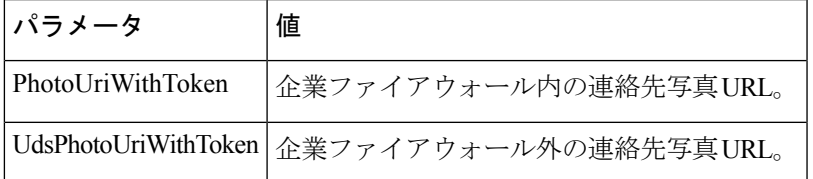

次に設定例を示します。

<Directory>

<PhotoUriWithToken>http://photo.example.com/sAMAccountName.jpg</PhotoUriWithToken> <UdsPhotoUriWithToken>http://*server-name*/%%uid%%.jpg</UdsPhotoUriWithToken> </Directory>

## **Cisco Jabber** での簡易認証

簡易認証では、次の設定例のように簡易バインドを使用してディレクトリサーバーに接続でき ます。

<ConnectionUsername>username</ConnectionUsername> <ConnectionPassword> password</ConnectionPassword> **Cisco Jabber** での簡易認証

I

翻訳について

このドキュメントは、米国シスコ発行ドキュメントの参考和訳です。リンク情報につきましては 、日本語版掲載時点で、英語版にアップデートがあり、リンク先のページが移動/変更されている 場合がありますことをご了承ください。あくまでも参考和訳となりますので、正式な内容につい ては米国サイトのドキュメントを参照ください。